# **Getting Started in**

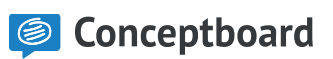

# How to Move

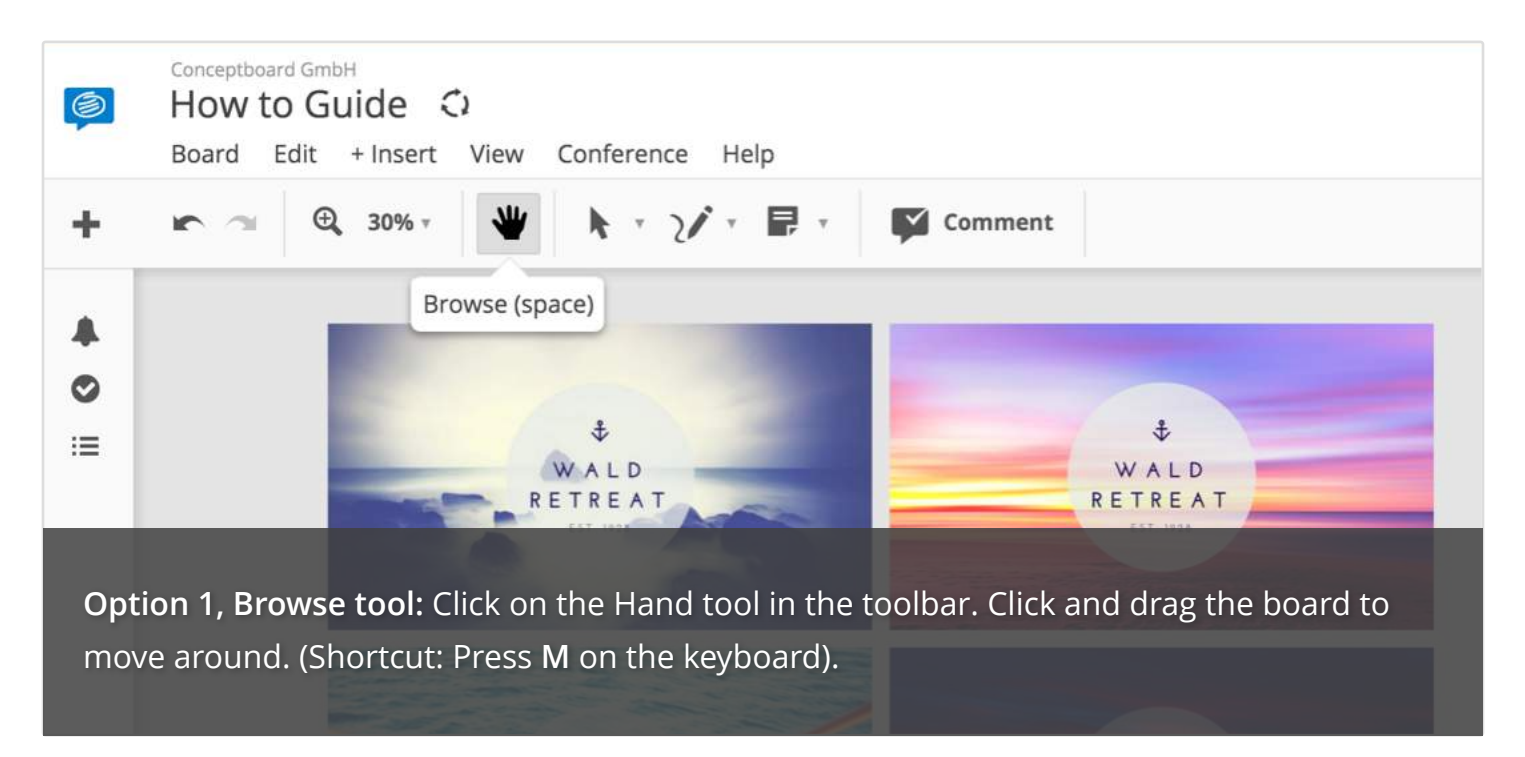

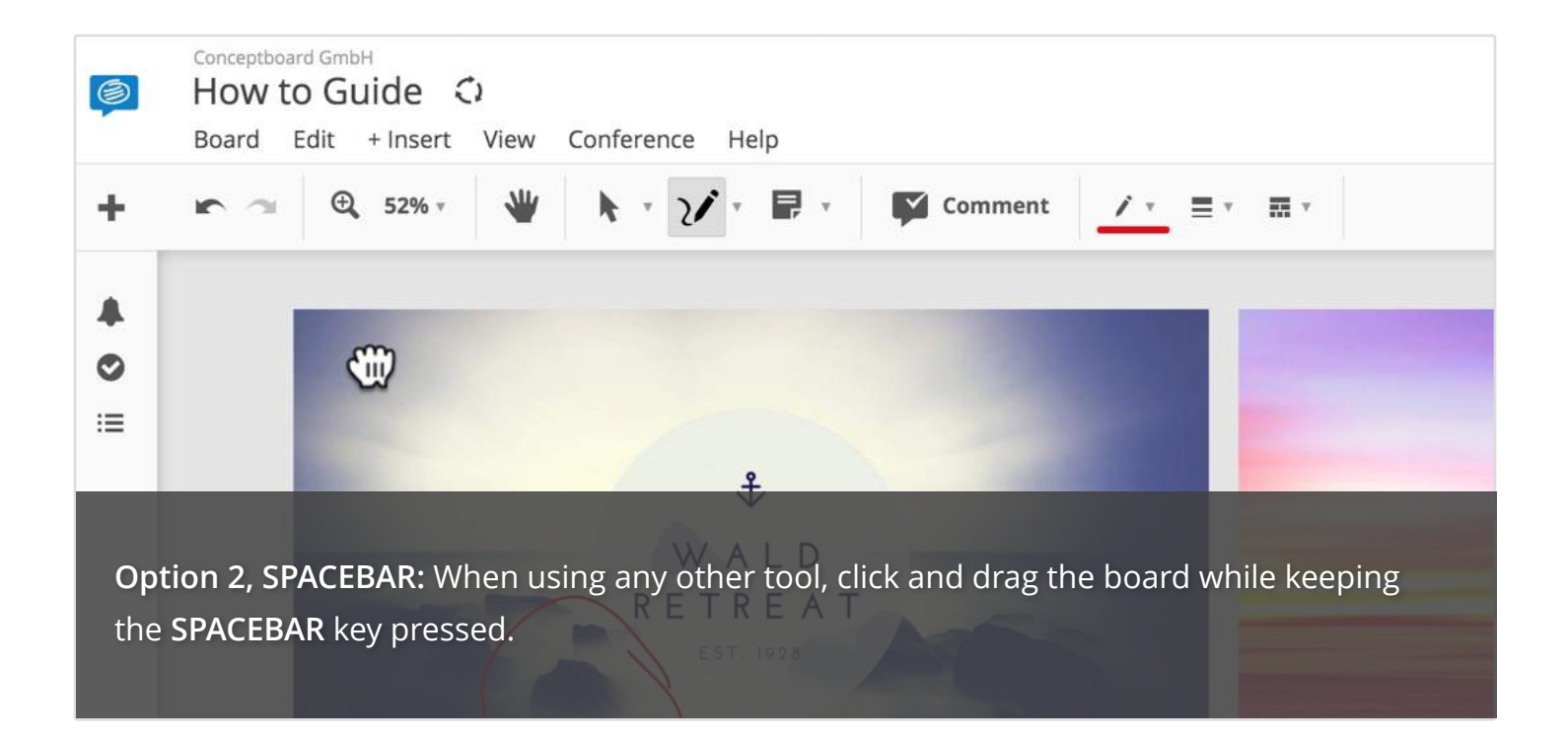

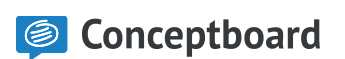

### How to Zoom

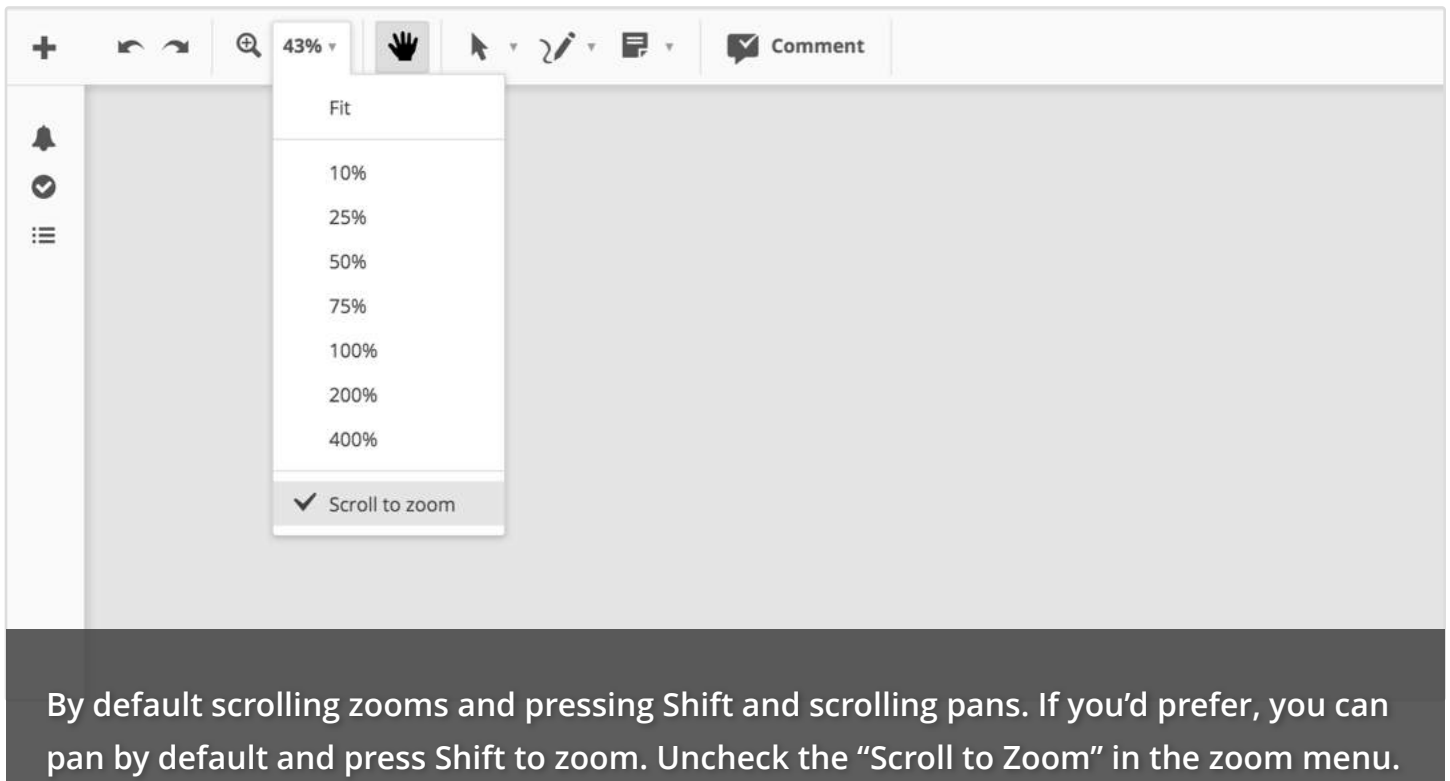

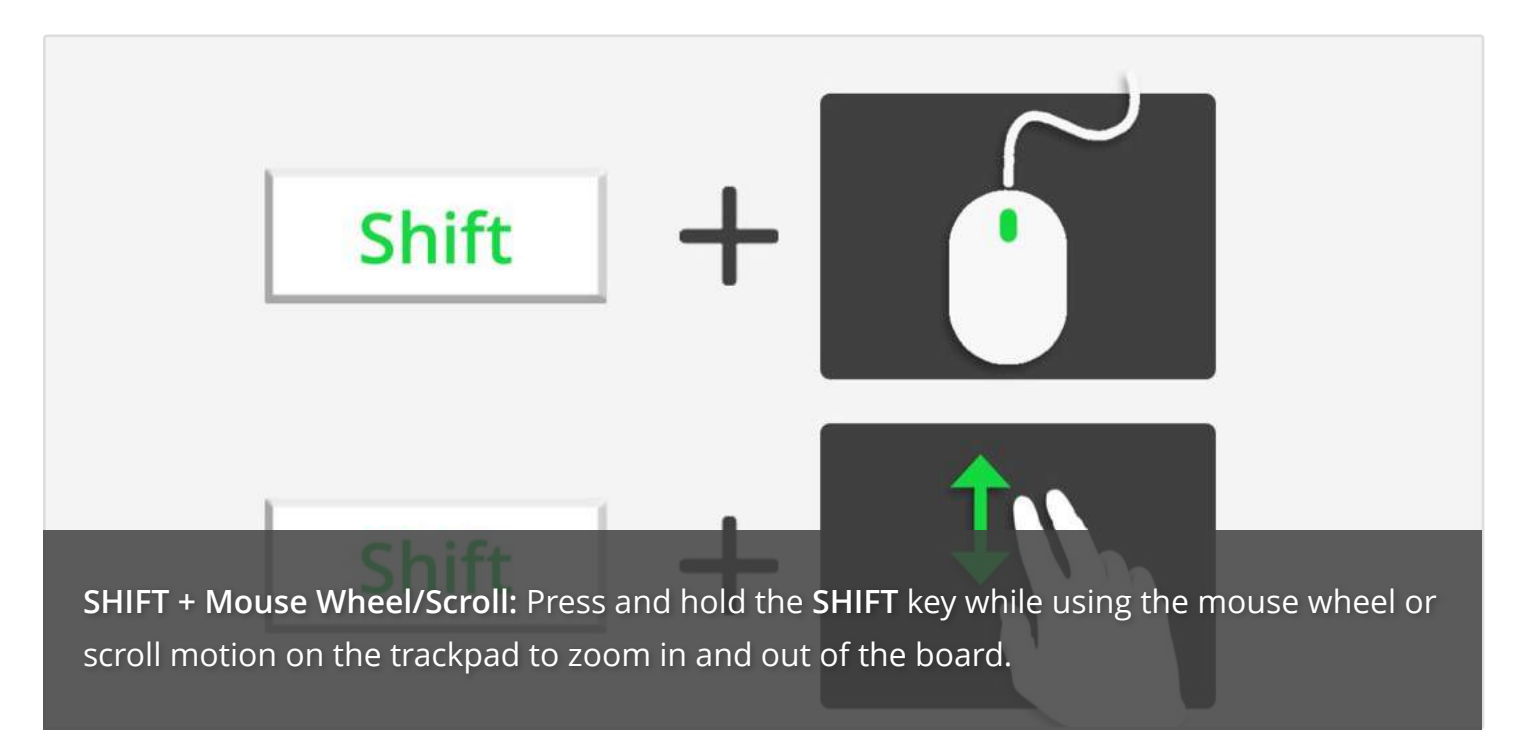

#### How to Zoom

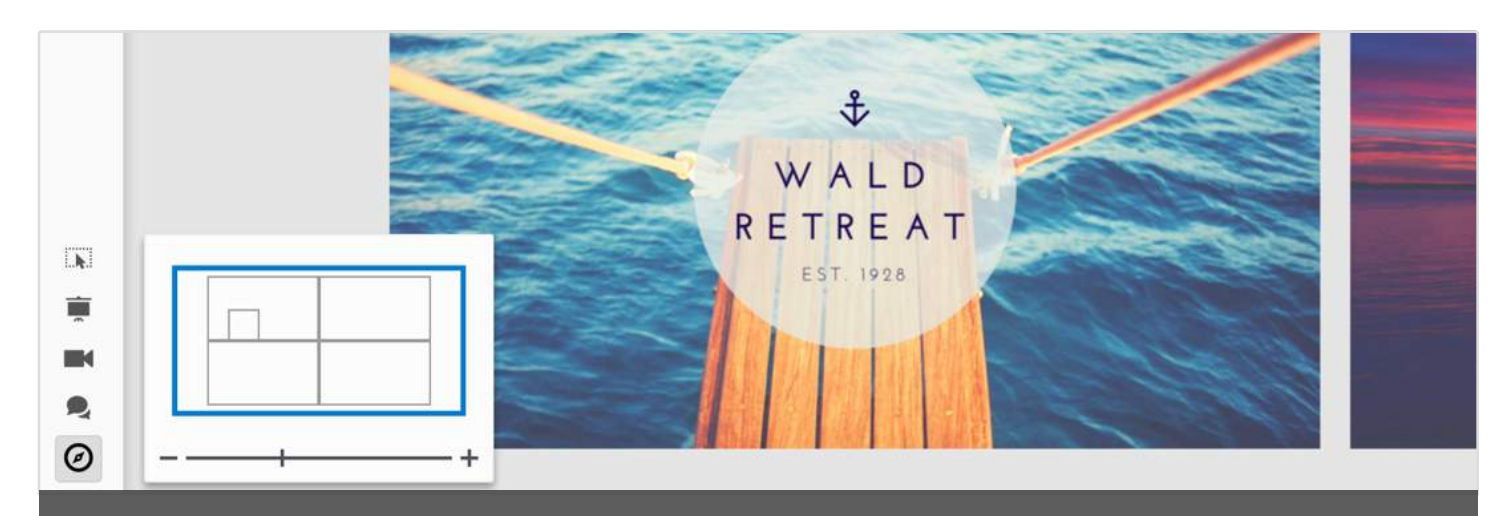

**Option 2, Mouse Wheel/Scroll + Minimap:** Hover over the minimap and use the mouse wheel or scroll motion on the trackpad to zoom in and out of the board.

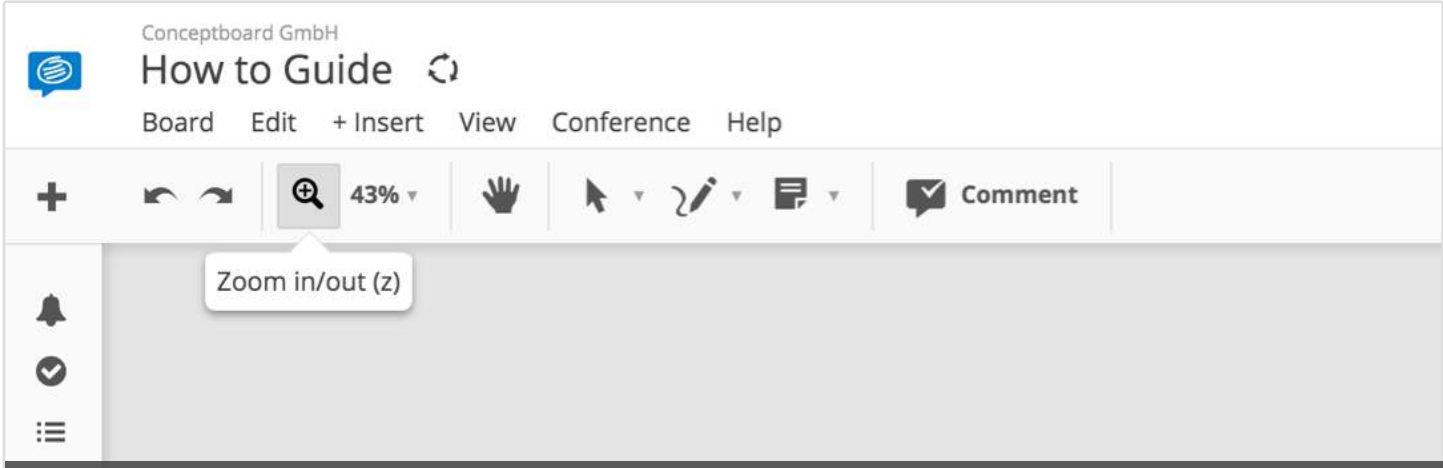

**Option 4, Zoom tool (Z):** Select the Zoom tool from the toolbar. Click and drag a selection to zoom in to an area. Press **SHIFT** and click, to zoom back out, or use the mouse wheel/ scroll motion directly in the board to zoom in and out.

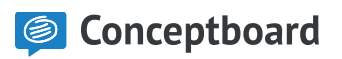

#### How to Move Items

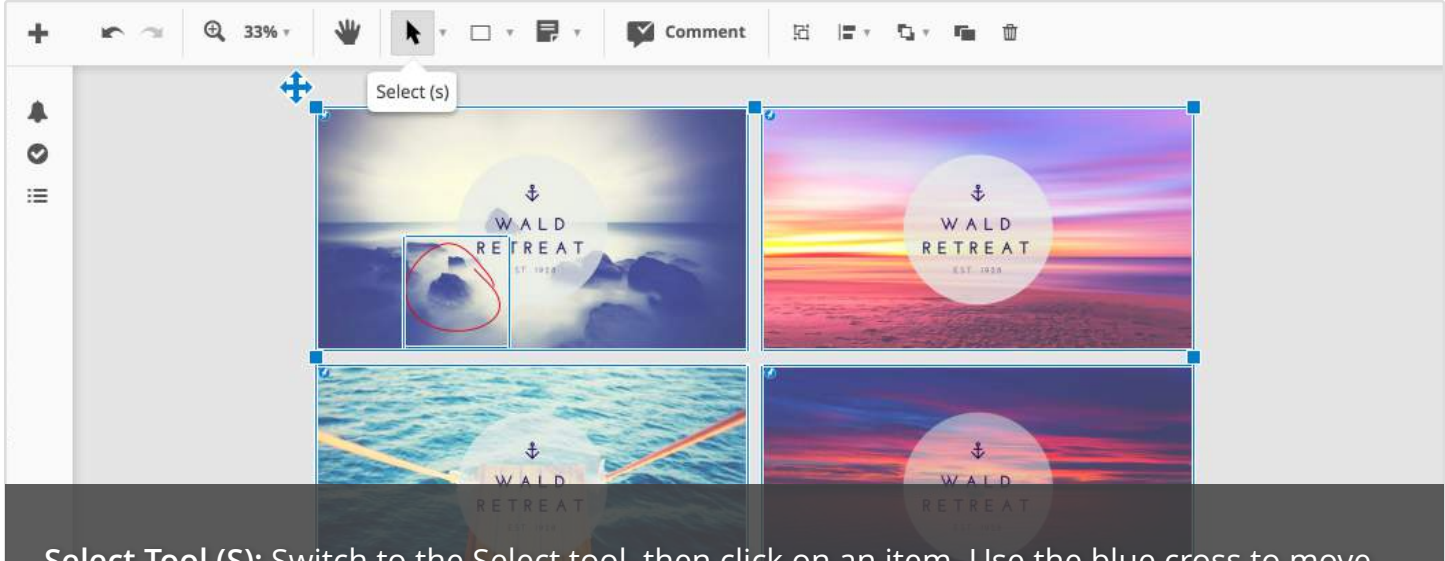

**Select Tool (S):** Switch to the Select tool, then click on an item. Use the blue cross to move the item. Double click to select pinned items. Press Shift and click to select multiple items.

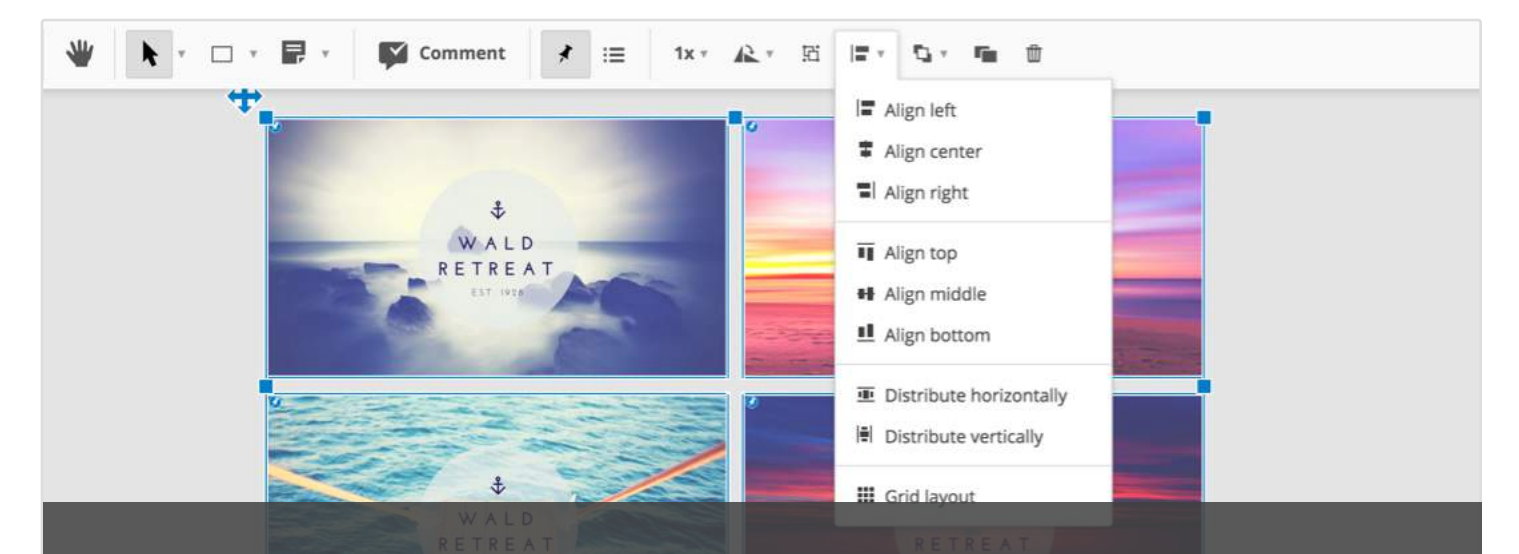

**When you have selected an item or multiple items, new options will appear in the toolbar. You can group, align, scale, move to front/back, delete, etc.** 

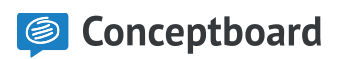

# How to Comment

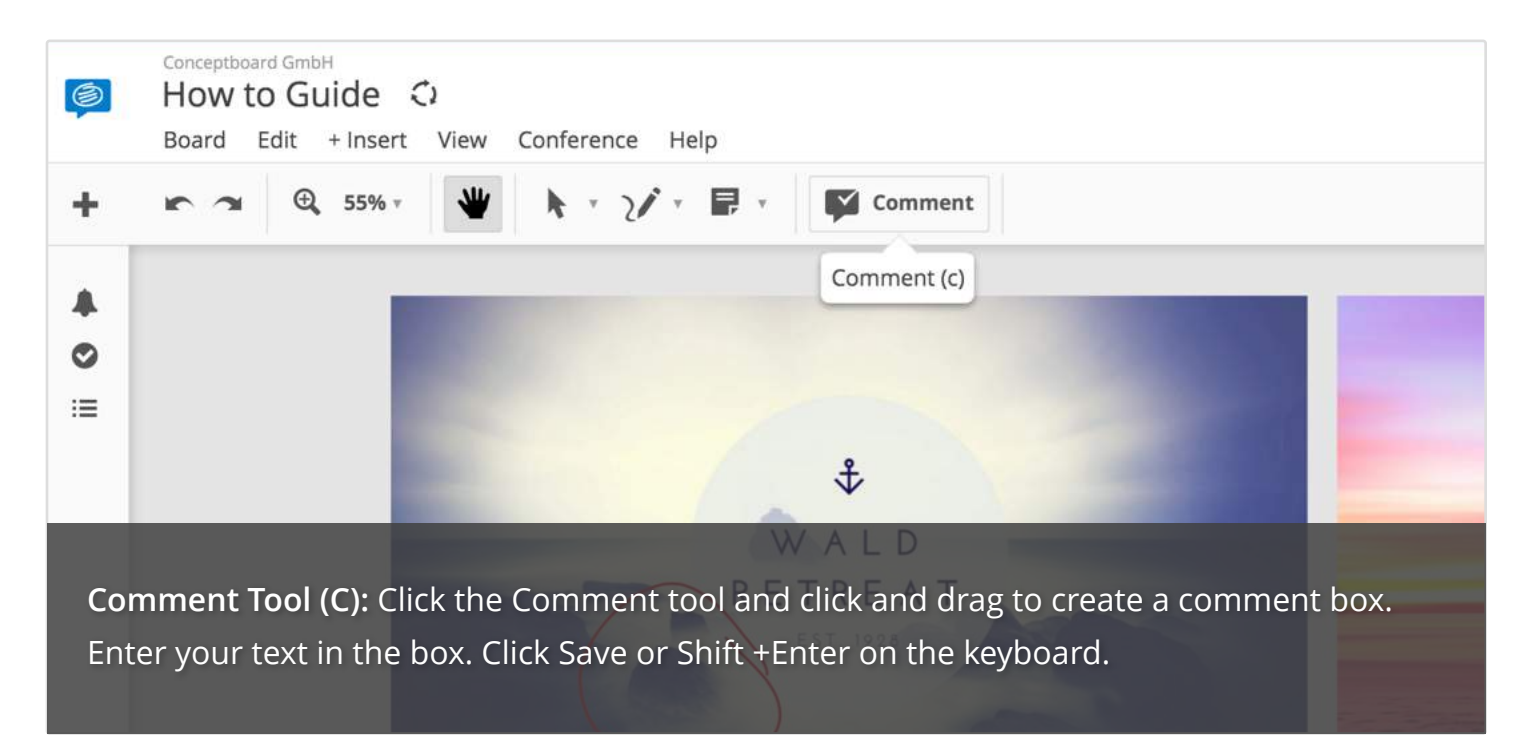

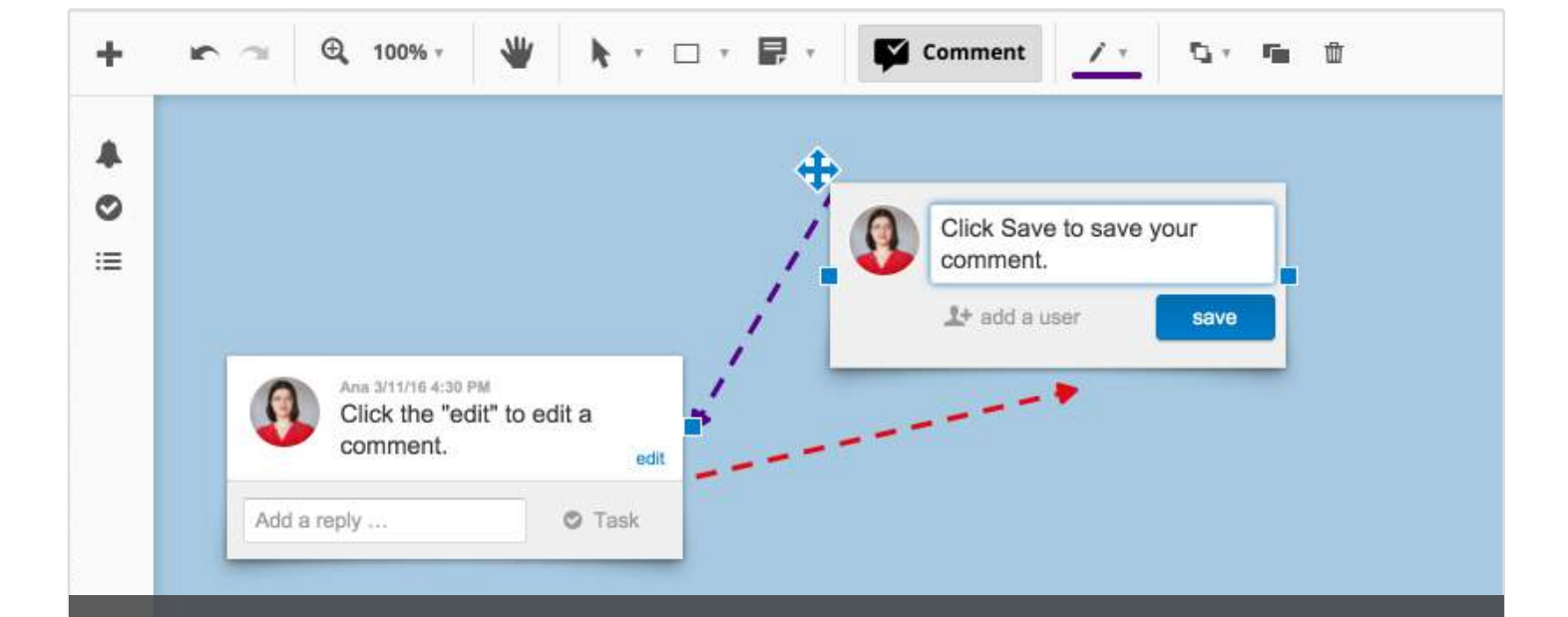

**Comment Tool:** To edit a comment, click on the Edit link in the comment. If you made a comment by mistake, select it and press **DELETE** on your keyboard, or Undo (**CMD + Z)**.

**S** Conceptboard